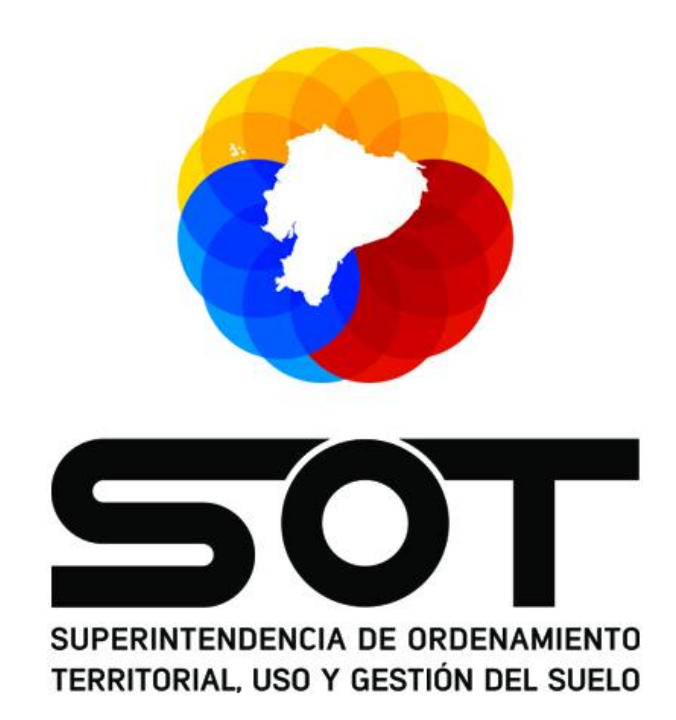

### **SUPERINTENDENCIA DE ORDENAMIENTO TERRITORIAL, USO Y GESTIÓN DEL SUELO "SOT"**

# **MANUAL DE USUARIO PARA RESPALDAR CORREO ELECTRÓNICO ZIMBRA DE LA SUPERINTENDENCIA DE ORDENAMIENTO TERRITORIAL, USO Y GESTIÓN DEL SUELO "SOT"**

**COORDINACIÓN GENERAL DE DESARROLLO DE SOFTWARE E INFRAESTRUCTURA DE DATOS GEOESPACIALES "CDSD"**

**DIRECCIÓN DE INFRAESTRUCTURA Y MANTENIMIENTO DE DATOS GEOESPACIALES "DSIM"**

> **FEBRERO 2021 CUENCA - ECUADOR**

> > **Calle Larga y Av. Huayna Cápac**  $\bigcup$  096 083 5043 @ www.sot.gob.ec

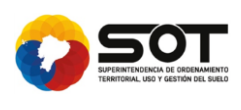

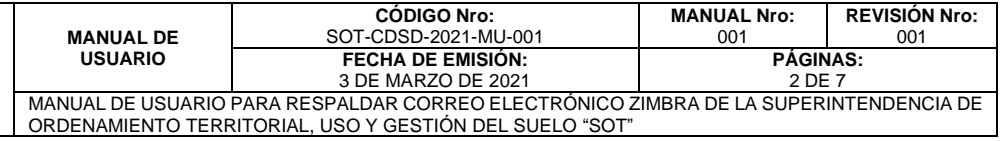

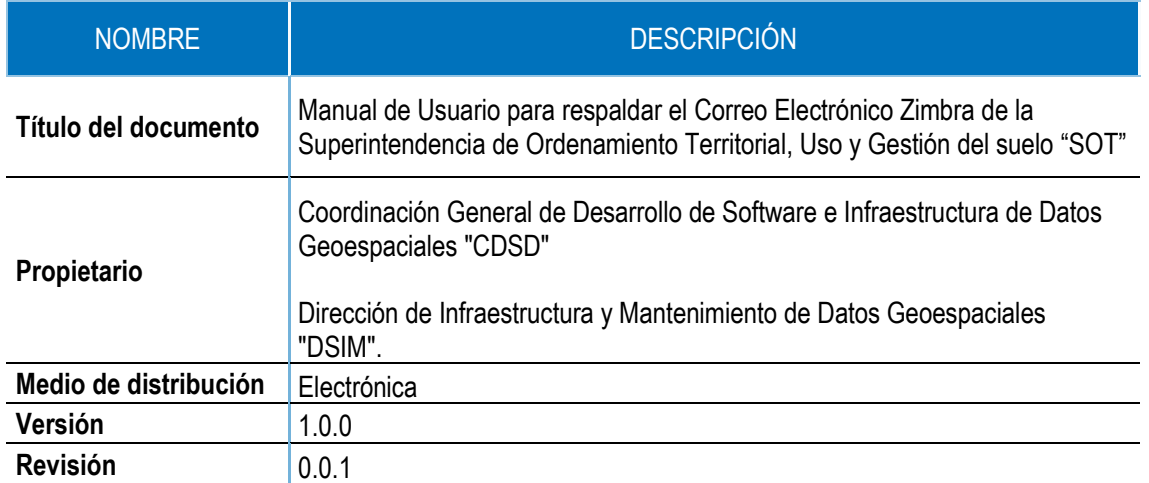

● Calle Larga y Av. Huayna Cápac<br>↓ 096 083 5043<br>● www.sot.gob.ec

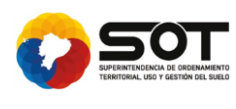

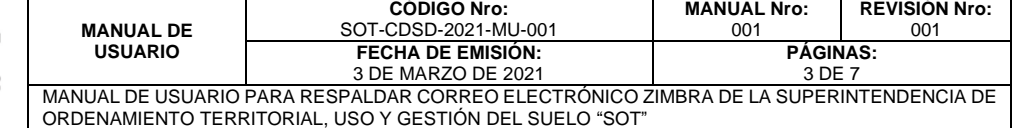

#### **TABLA DE CONTENIDOS.**

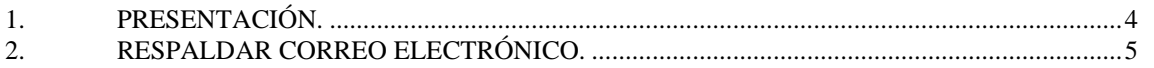

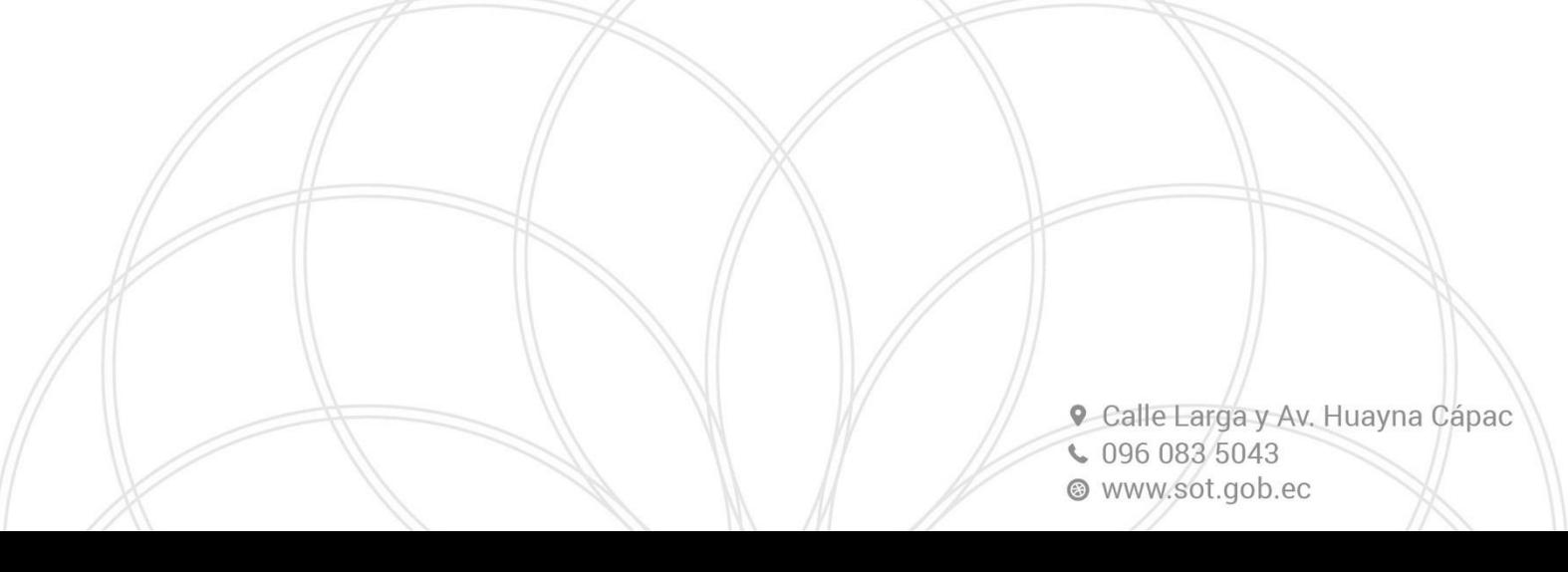

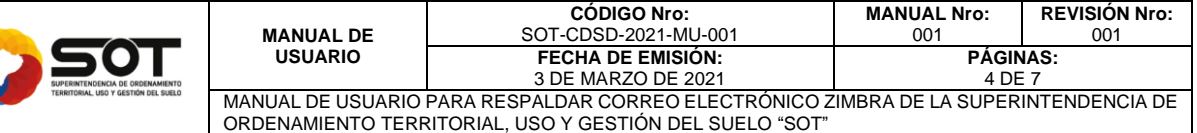

#### <span id="page-3-0"></span>**1. PRESENTACIÓN.**

El presente documento corresponde a una guía referencial para Respaldar la Cuenta de Correo Electrónico Zimbra de la Superintendencia de Ordenamiento Territorial, Uso y Gestión del Suelo "SOT"

El respaldo de correo electrónico Zimbra no solo realizará copia del correo sino hará copia de la carpeta de Contactos, Agenda, Tareas, Maletín, la idea es generar un archivo copia comprimido localmente en cada computador

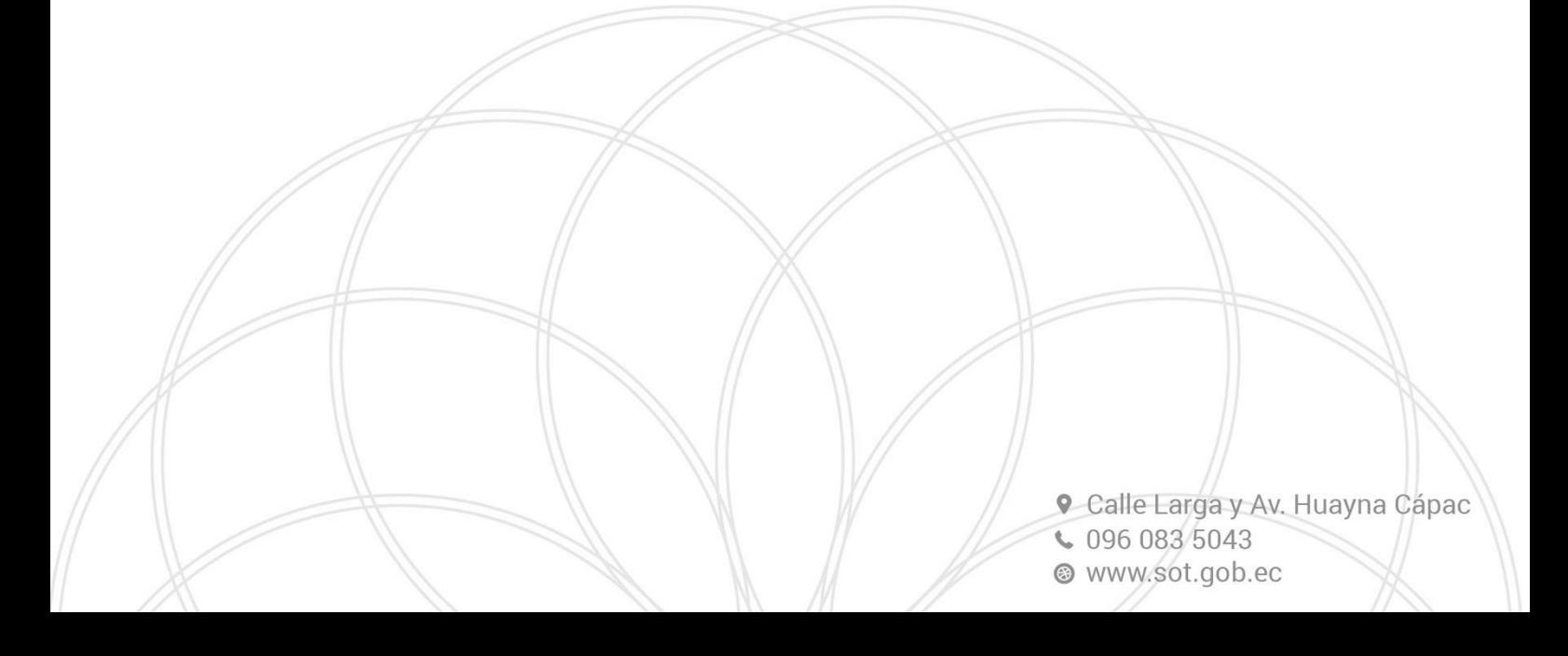

![](_page_4_Picture_161.jpeg)

#### <span id="page-4-0"></span>**2. RESPALDAR CORREO ELECTRÓNICO.**

![](_page_4_Picture_162.jpeg)

## **PASO 2 – Preferencias de la cuenta de correo**

Una vez en la pantalla de inicio de nuestra cuenta de correo electrónico, procedemos a dar clic en la parte superior de la pantalla del correo en la pestaña "**Preferencias**"

![](_page_4_Picture_163.jpeg)

![](_page_4_Picture_164.jpeg)

**Calle Larga y Av. Huayna Cápac**  $\begin{array}{|c|c|c|c|c|} \hline \text{0960835043} \hline \end{array}$ @ www.sot.gob.ec

![](_page_5_Picture_237.jpeg)

### **PASO 4 – Exportar**

En la parte inferior se encuentra la opción "Exportar" que tiene varias opciones como Cuenta, Agenda o Contactos, es recomendable seleccionar la opción "Cuenta" para asegurar que toda la información se respaldará

![](_page_5_Picture_238.jpeg)

### **PASO 5 – Botón Exportar**

Una vez seleccionada esta opción damos un Guardar Cancelar clic en el botón Exportar  $\overline{\mathbf{v}}$  Preferencias mportar **O** General Cuentas Archivo: Seleccionar archivo No se eligió archivo **M** Correo **Destino:** Todas las carpetas F<sup>1</sup> Filtros  $|$  Importar  $\rightarrow$  Firmas b Fuera de la oficina porta Direcciones fiables Contactos  $\textbf{Tipo:} \quad \textcircled{\scriptsize{\textcircled{\tiny{e.}}}~} \text{Cuenta} \textcolor{red}{\odot} \textcolor{red}{\mathsf{A}genda} \textcolor{red}{\odot} \textcolor{red}{\mathsf{C}ontactors}$ Agenda Compartir  $\textbf{Further} \left[ \begin{smallmatrix} \texttt{Todas} \texttt{las} \texttt{carpetas} \end{smallmatrix} \right.$  $\triangle$  Notificaciones Importar/Exportar Configuración avanzada A Accesos directos Export **z** Zimlets

#### **PASO 4 - Enlace de acceso**

Se empezará a generar un archivo comprimido con la fecha actual en la carpeta de descargas

Este archivo debe de moverse a la carpeta personal del usuario y listo, tenemos nuestro correo respaldado

![](_page_5_Picture_239.jpeg)

Este proceso lo podemos realizar el número de veces que como usuario necesitemos y con cualquier periodicidad

Es recomendable realizar este proceso cada mes

**Calle Larga y Av. Huayna Cápac**  $\bigcup$  096 083 5043 @ www.sot.gob.ec

 $\mathbf{F}$ 

![](_page_6_Picture_117.jpeg)

![](_page_6_Picture_118.jpeg)

Con lo expuesto se finaliza el proceso de Respaldar el Correo Electrónico para la cuenta personal de correo electrónico Zimbra de la Superintendencia de Ordenamiento Territorial, Uso y Gestión del Suelo "SOT".

De existir alguna novedad, realice el reporte a la Mesa de Servicios mediante el correo [soporte@sot.gob.ec.](mailto:soporte@sot.gob.ec)

Cordialmente,

Edwin Cambisaca Barros, Ing. **ANALISTA DE INFRAESTRUCTURA** 

(+593) 979235436 SUPERINTENDENCIA DE ORDENAMIENTO TERRITORIAL, USO Y GESTIÓN DEL SUELO Calle Larga y Huayna Cápac esq - Edf. Banco Central del Ecuador

 $(f)$   $(9)$   $(0)$   $(0)$   $(0)$  / SOT\_ECUADOR

www.sot.gob.ec

![](_page_6_Picture_10.jpeg)

**Calle Larga y Av. Huayna Cápac**  $\bullet$  096 083 5043 @ www.sot.gob.ec